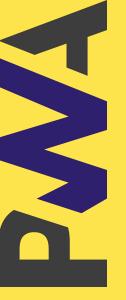

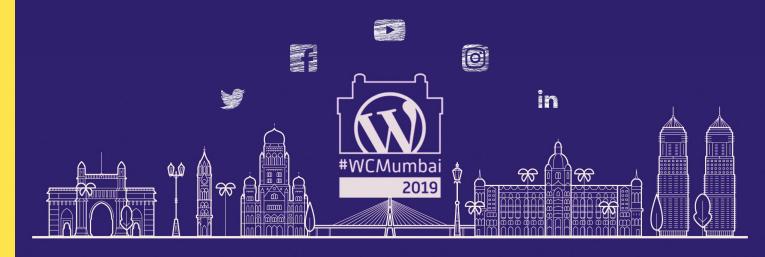

## WHY PROGRESSIVE APPS FOR WORDPRESS?

Imran Sayed

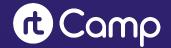

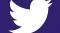

@imranhsayed

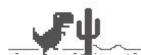

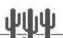

#### No internet

#### Try:

- Checking the network cables, modem, and router
- Reconnecting to Wi-Fi

ERR\_INTERNET\_DISCONNECTED

### **DINOSAUR GAME**

Hardest problem with the software is the distribution.

## History of Software distribution

#### 19th Century:

The first known computer algorithm was written by Charles Babbage

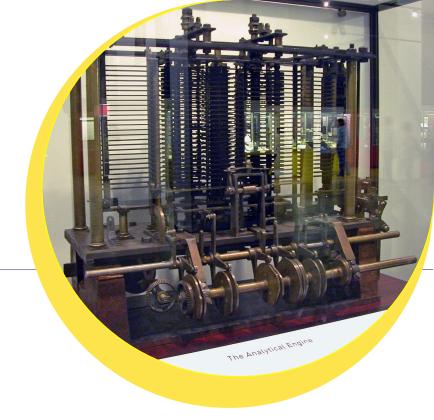

## Difference Engine

#### 1980s:

Spread of cartridges and cassette tapes for distribution of commercial software.

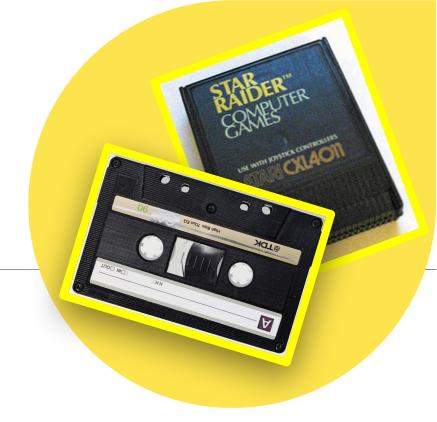

### **CART**RIDGES & CASSETTES

When the programmes started to become large, floppy discs, cds and dvds were used

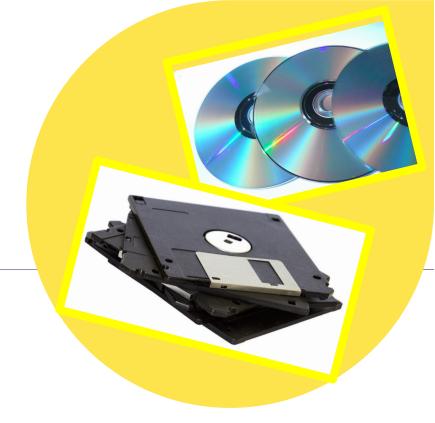

### FLOPPY DISCS, CDS & DVDS

Web application model has completely revolutionized software distribution.

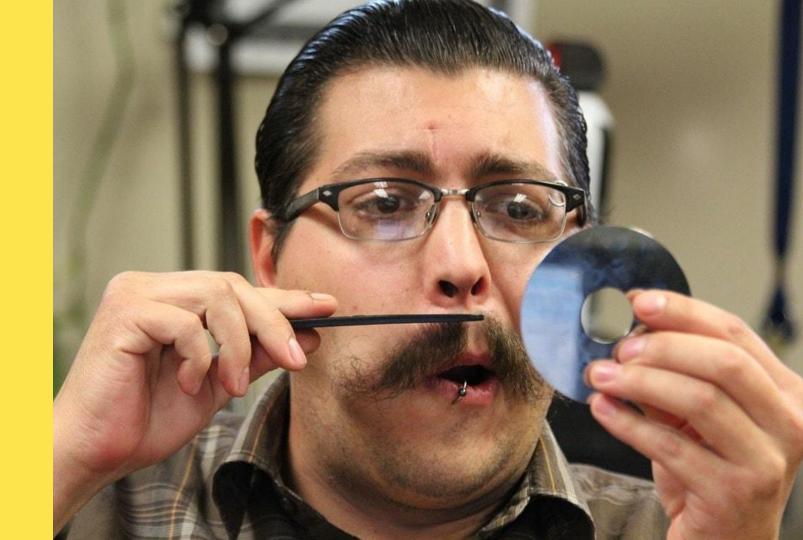

# USAGE TREND ON MOBILE WEB VS. MOBILE APP

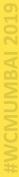

#### Why users spend more time on native Apps?

- Easy access on home screen
- Work offline
- Push notifications bring user back
- Access to mobile features and sensors

13% on Mobile Web

87% on Mobile Apps

According to commScore Mobile Metrix

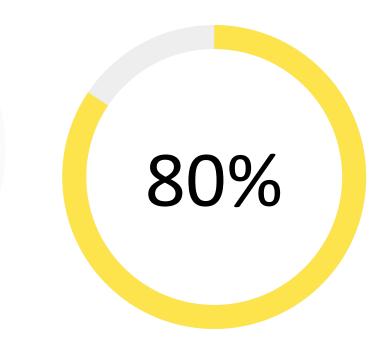

Of the time is spent on user's top 3 apps.

According to commScore Mobile Metrix

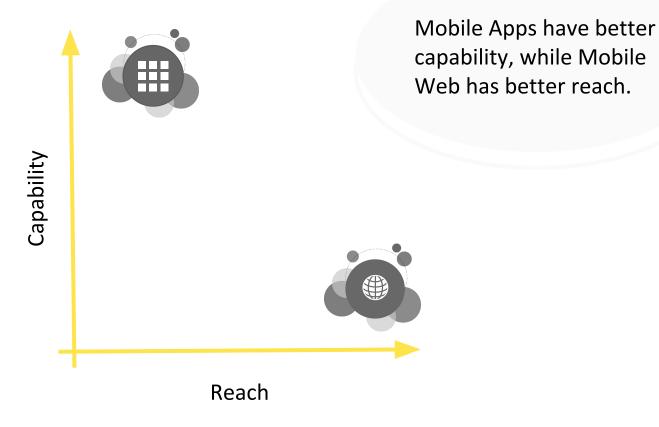

Approx. 100 visits/ month for an avg user.

## HOW CAN WE GET BOTH?

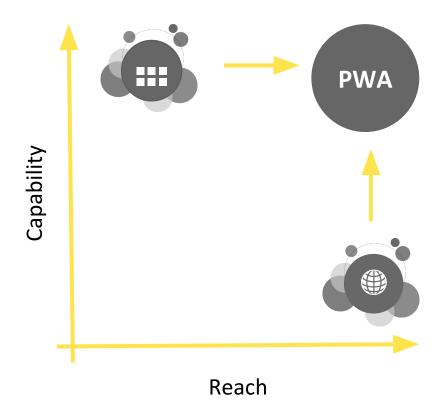

Combine the best of both world: Mobile App + Mobile Web = PWA

WCMUMBAI 2019

- Progressively enhance Web Applications look and feel like native apps
- PWAs are web applications, looks and behaves as if it is a mobile app.

## WHAT ARE PROGRESSIVE WEB APPS?

#### Flipkart Lite

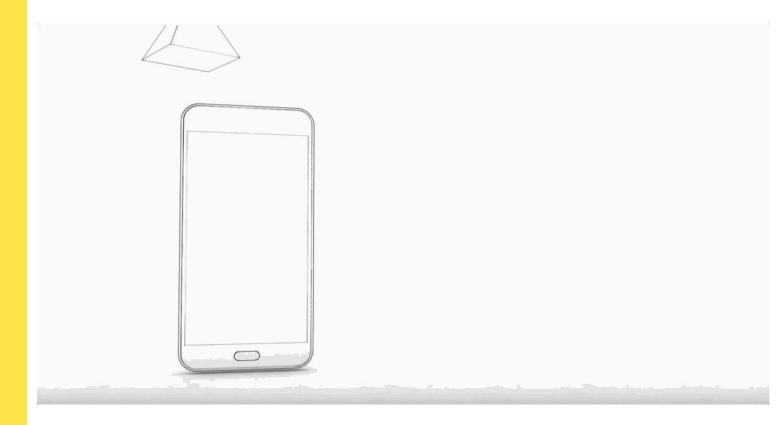

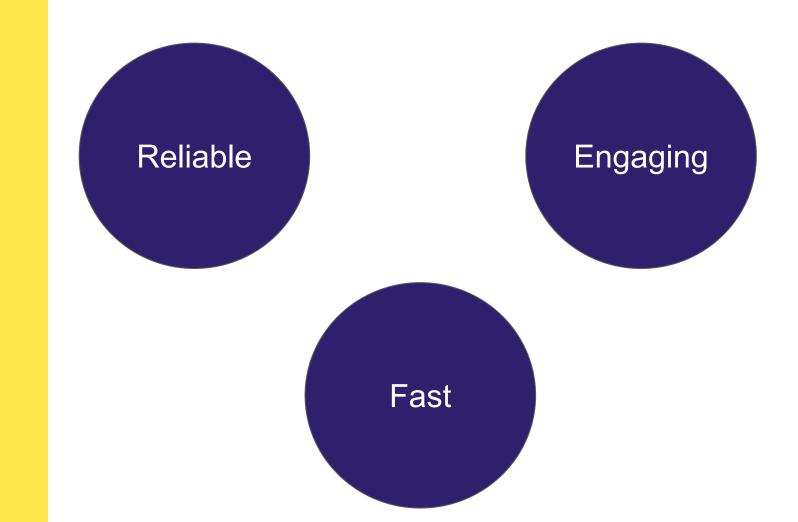

#### We use app by clicking on the App icon on home screen.

 If our web can earn a place in user's home screen, we can increase the users engagement.

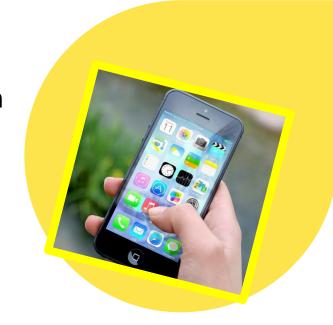

## How do you use your App?

### **Need for PWA?**

## NATIVE APPS VS. PWA

#### **Native Apps**

- Develop and maintain 3 separate codebase
- High friction of distribution

Less discoverable

 Only the app download link can be shared

#### **PWA**

Only one codebase

- Accessible on android, IOS and web. Variety of browsers.
- Content is discoverable and indexed by search engines.
- Direct link of any page/screen can be shared.

#### **Native Apps**

Not bookmarkable

 Update the app through playstore

High data usage.

 Many features require user's permission.
 E.g. contacts, calendar, alarms etc.

#### **PWA**

Bookmarkable

Always fresh

Large data savings.

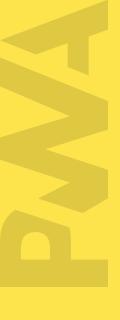

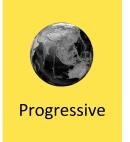

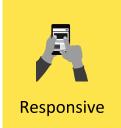

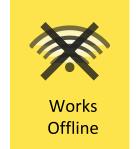

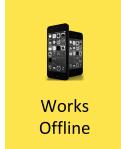

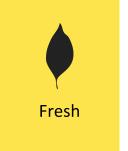

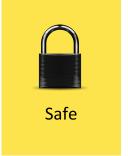

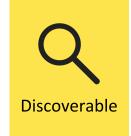

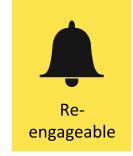

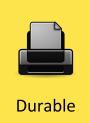

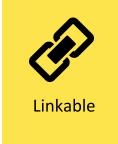

### FEATURES OF PWA

## STEP 1: Create a Web App Manifest

WCMUMBAI 2019

- A JSON file that contains metadata.
- Tells the browser about your web application and how it should behave when 'installed' on the user's mobile device or desktop.

## WHAT IS A WEB APP MANIFEST?

#### Valid Manifest

- Chrome manifest.json
- Opera manifest.json
- Mozilla manifest.webmanifest
- Microsoft manifest.webmanifest

## WHAT IS A WEB APP MANIFEST?

```
"short name": "Codeytek",
                                            Home screen, launcher etc
"name": "Codeytek Academy",
                                          App install prompt
"icons": [
   "src": "/android-chrome-192x192.png",
   "type": "image/png",
   "sizes": "192x192"
                                                 Icons used for:
                                                 Home screen,
                                                 App launcher,
                                                 Task Switcher,
                                                 Splash Screen
   "src": "/images/icons-512.png",
   "type": "image/png",
   "sizes": "512x512"
```

```
"start_url": "/index.html",
"theme_color": "#ffc40d",
"background_color": "#3367d6",
"display": "standalone",
"scope": "/maps/",
```

#### Tell the browser about your manifest

<link rel="manifest" href="/manifest.json">

#### **Browser Support**

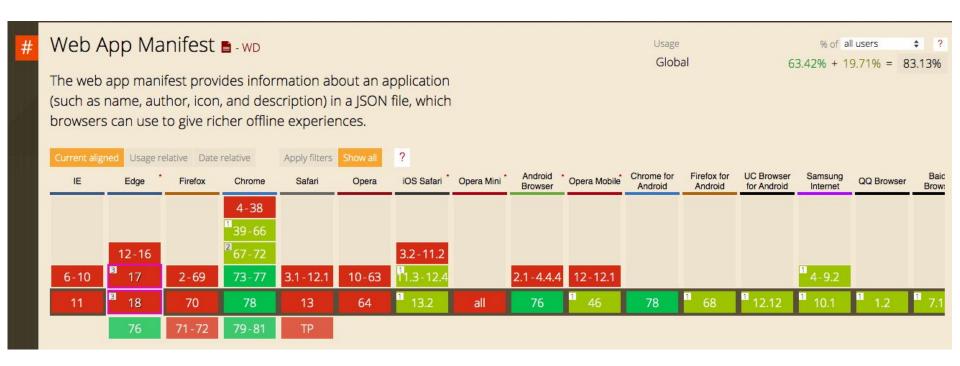

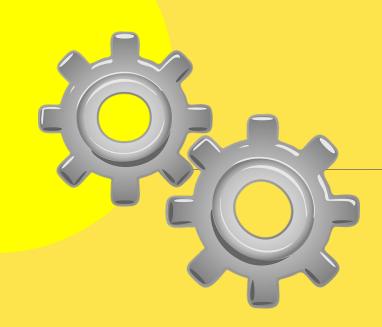

## **Service Workers**

**NCMUMBAI 2019** 

A service worker is a script that your browser runs in the background, separate from a web page.

## WHAT ARE SERVICE WORKERS?

# WCMUMBAI 2019

#### Middleware

Intercepts http request

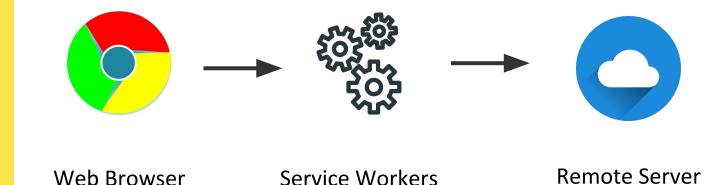

### **SERVICE WORKERS**

## Service Worker Lifecycle

# :WCMUMBAI 2019

### 3 phases of Service Worker Lifecycle

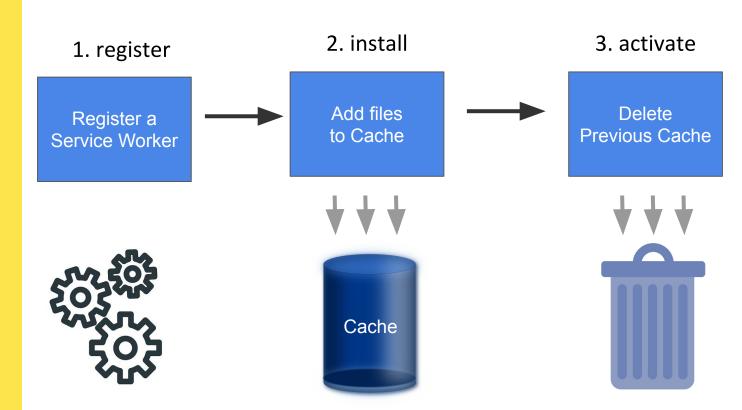

### STEP 2: REGISTER A SERVICE WORKER( register )

#### Step 1: Registering Service Worker

```
if( 'serviceWorker' in navigator ) {
    navigator.serviceWorker
      .register( scriptURL: './sw.js' )
      .then( registration => {
          console.log('Registration successful, scope is:', registration.scope )
         Promise<ServiceWorkerRegistration>
      .catch( err => {
          console.log( 'Service worker registration failed, error:', err )
      } ):
```

### STEP 3: ADD FILES TO CACHE (install)

#### Create cache version and path for files to be cached (sw.js)

```
const CACHE NAME = 'cache-v1
const cachedFiles = [
    '/'.
    '/index.html',
    '/manifest.json',
    '/js/main.js',
    '/css/main.css',
    '/img/logo.png',
    '/img/banner-art.png',
    '/favicon-32x32.png',
    '/favicon-16x16.png',
    '/android-chrome-192x192.png',
1;
```

```
self.addEventListener( type: 'install', listener: ( event ) => {
     // Once service worked is installed.
     event.waitUntil(
     // 1. Open cache
     caches.open( CACHE_NAME )
          .then( cache => {
             // 2. Cache our files.
              return cache.addAll( cachedFiles );
          .then(() => {
              // 3. Ensures any new version of the service worker
              // will take over the page and become active.
              return self.skipWaiting();
          .catch( err => console.warn( err ) )
   );
});
```

# STEP 4: Delete previous cache (activate)

```
self.addEventListener( type: 'activate', listener: ( event ) => {
      event.waitUntil(
          caches.keys()
               .then( keyList => {
               // Check if there is any new cache version
               return Promise.all( keyList.map( key => {
                   if ( key !== cacheName ) {
                       // Delete old Cached File with Key
                       return caches.delete( key );
```

### Service Worker Lifecycle

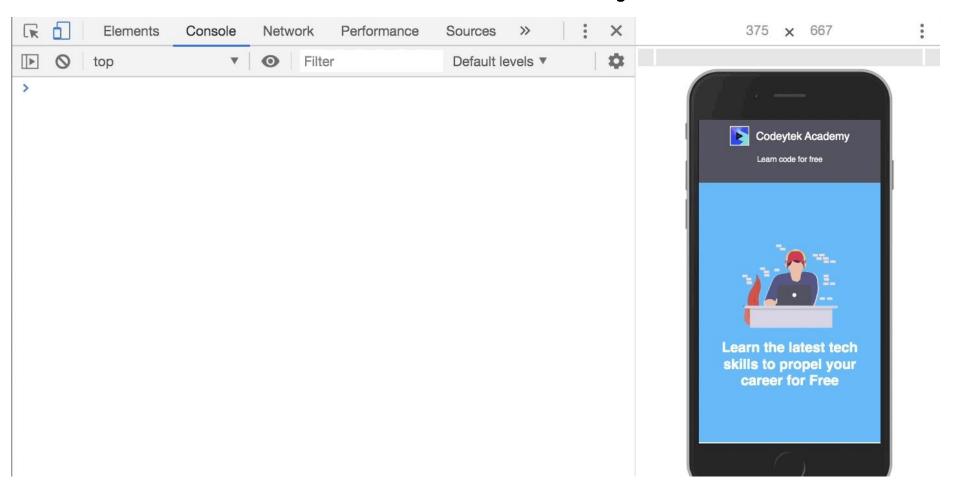

### Service Worker, Manifest and Cache

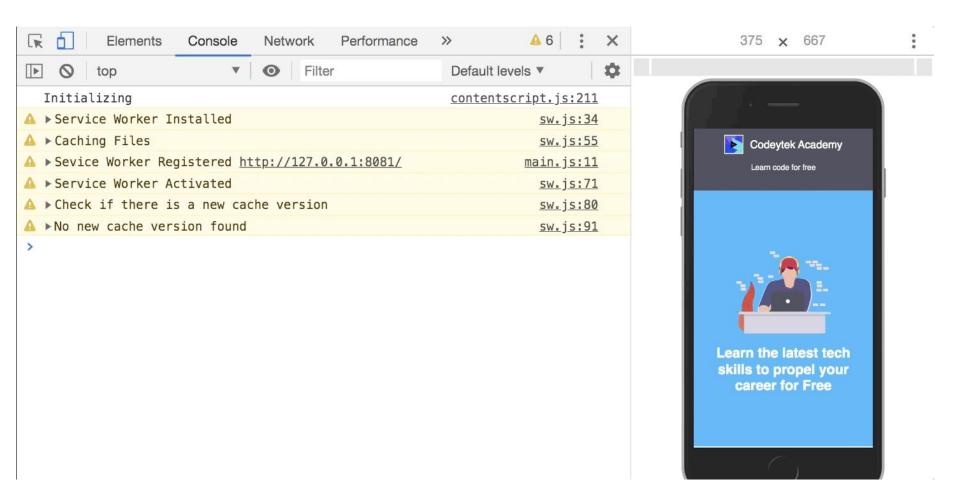

## Once the SW is *active*, it Has full control over pages.

## It can now handle events such as:

- 1. Fetch
- 2. Push
- 3. Sync

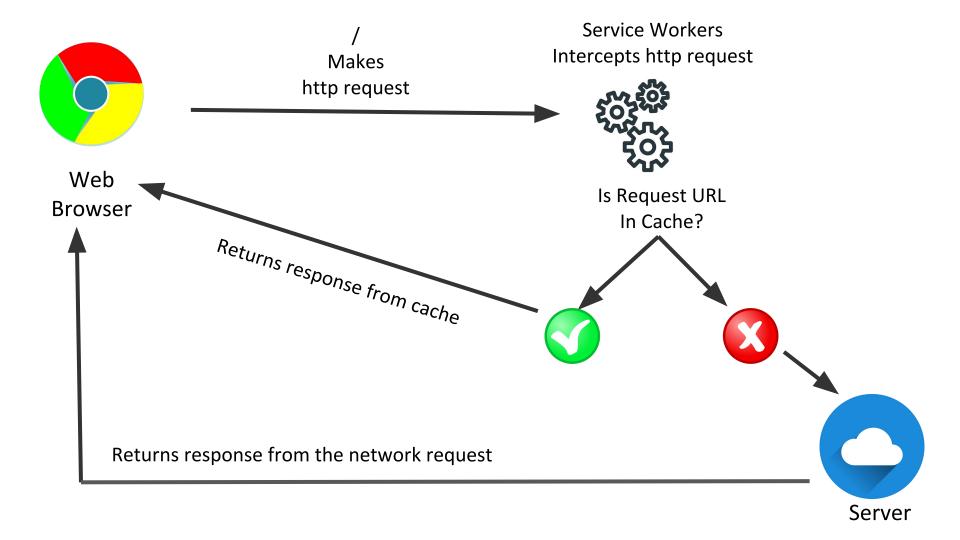

### STEP 5: FETCH DATA FROM CACHE (fetch)

```
// When any request is made on PWA.
self.addEventListener( type: 'fetch', listener: ( event ) => {
// respondWith() takes a promise
event.respondWith(
 // This will look for the requested url ( event.request ) into cache first
 caches.match( event.request )
      .then( response => {
         return response || fetch( event.request )
          } )
```

#### Fetch event

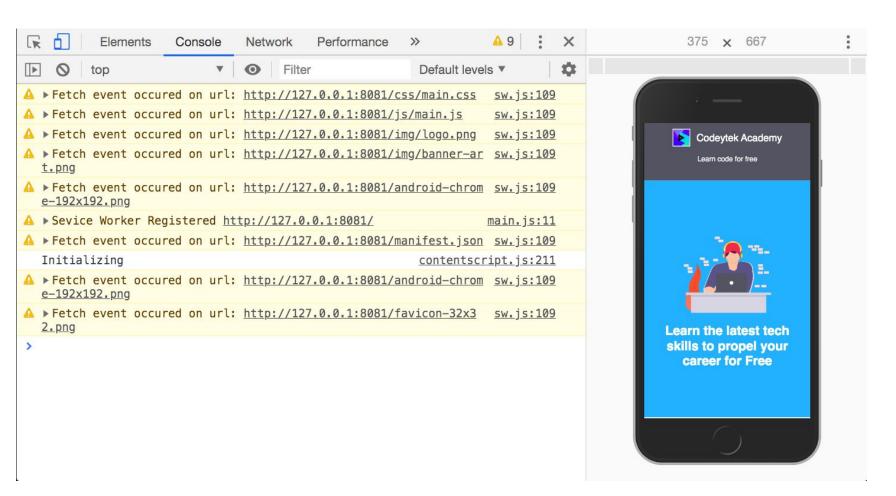

#### Fetch event

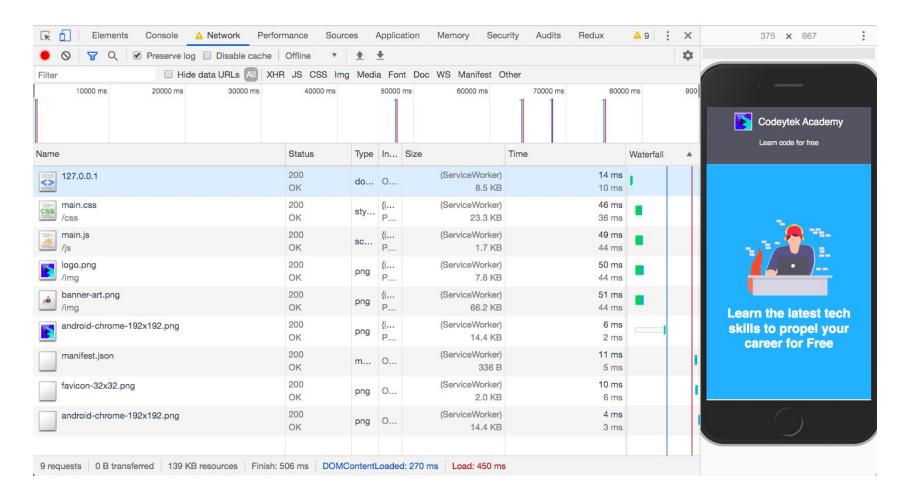

### STEP 6: ADD A CUSTOM ADD TO HOME SCREEN

```
window.addEventListener( type: 'beforeinstallprompt', listener: ( event ) => {
   console.warn( message: 'Before Install Prompt' );
   event.preventDefault();
   installEvent = event;
   document.qetElementById( elementId: 'addToHomeScreen' ).style.display = 'block';
} );
const hidePrompt = () => {
   document.getElementById( elementId: 'addToHomeScreen' ).style.display = 'none';
};
const installApp = () => {
   hidePrompt();
   installEvent.prompt();
   installEvent.userChoice.then( ( result ) => {
        ( 'accepted' === result.outcome ) ? console.warn( message: 'App installed' ) : console.warn( message: 'App not installed' );
   });
);
window.addEventListener( type: 'appinstalled', listener: ( event ) => {
   console.warn( message: 'appsinatlled event called' );
```

let installEvent:

} );

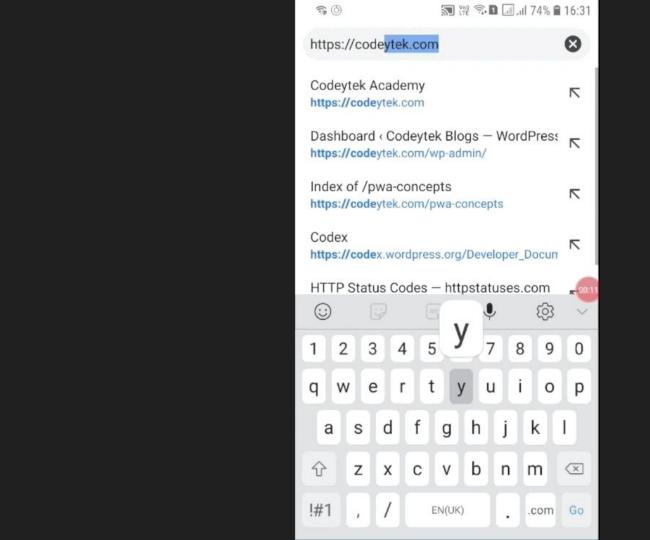

### **Lighthouse Score - Performance**

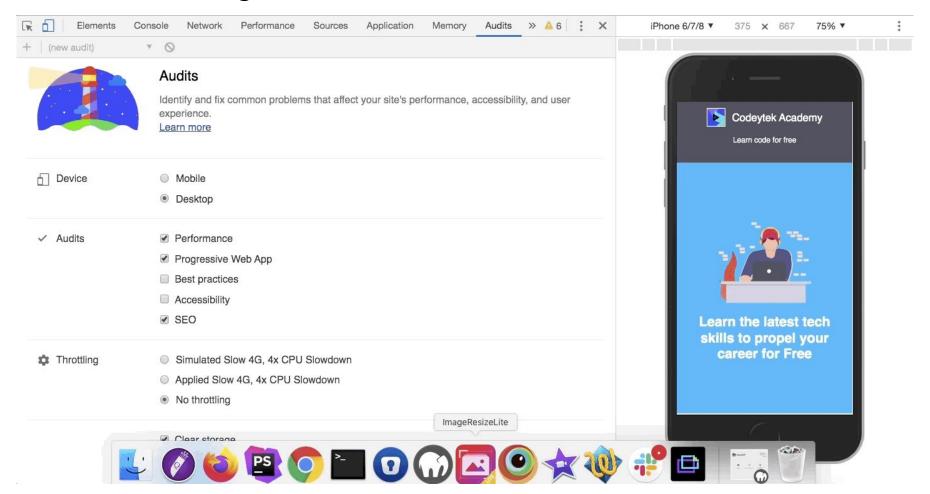

### **Lighthouse Score - Performance**

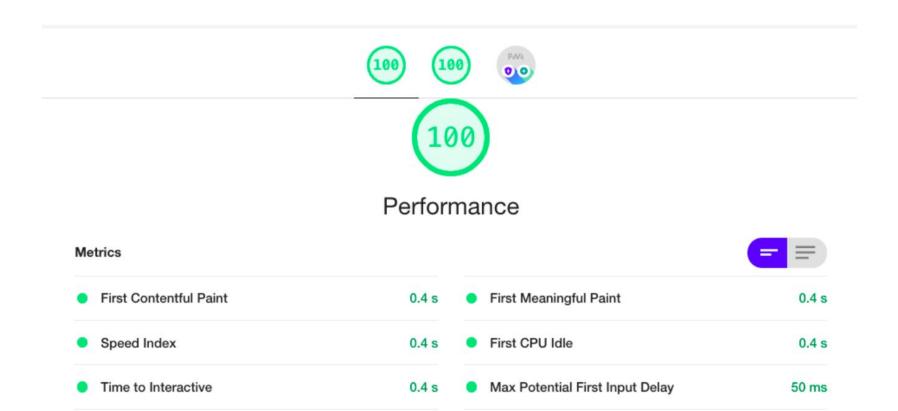

# PWA Plugins for WordPress

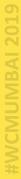

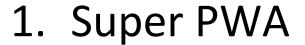

- 2. WordPress Mobile Pack
- 3. PWA
- 4. PWA for WP & AMP
- 5. Progressive WordPress

### **Super PWA**

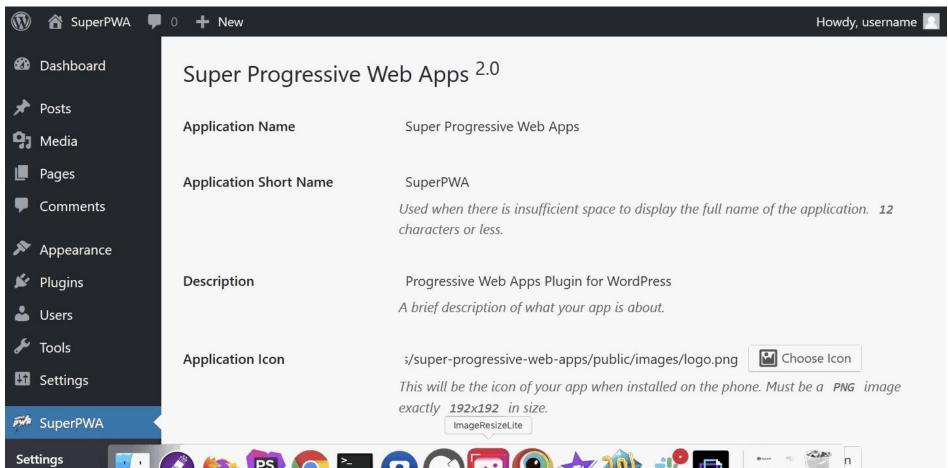

# B

# **Browser Compatibility**

### **Browser Compatibility**

- 1. Google Chrome for Android
- 2. Mozilla Firefox for Android
- 3. Edge for Android
- 4. Brave for Android
- 5. Samsung Internet

### **Browser Compatibility**

- 1. iOS just started supporting PWA from version 11.3
- 2. Only some features supported upon iOS
- 3. Background Sync and Web Push Notifications are not supported
- 4. Manually press the Share icon and then "Add to Home Screen."

### Popular PWAs

### **Popular PWAs**

- 1. Flipkart Lite
- 2. Twitter Lite
- 3. Pinterest
- 4. Tinder
- 5. OLX
- 6. Trivago

### wp-decoupled

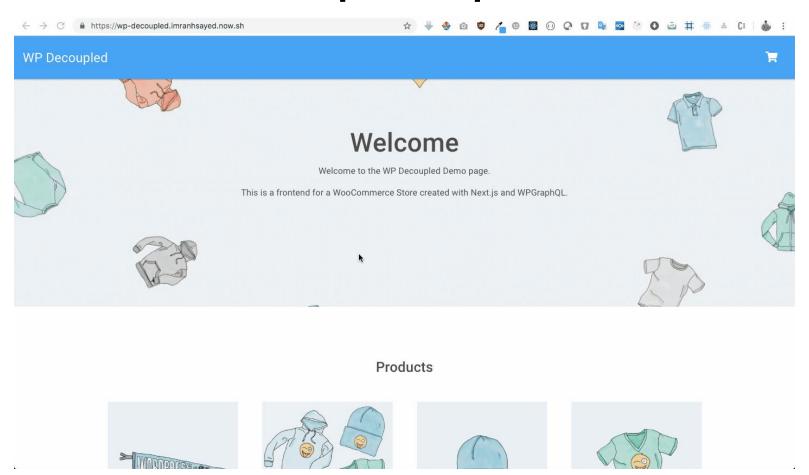

#### References

https://developers.google.com/web/funda mentals

https://github.com/imranhsayed/pwa-conc
epts

https://github.com/rtcamp/wp-decoupled

# Credits

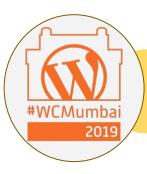

#### **WordCamp Mumbai**

Organizers & volunteers

Mahvash Fatima - Ppt
Design

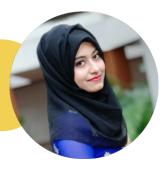

### learn.rtcamp.com

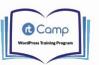

rtCamp's WordPress Training Program

Login

Become a better WordPress Developer by signing up for this free WordPress Development Training Program. Curated by real WordPress enthusiasts and experts, this program covers a wide range of topics involving modern WordPress development.

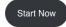

NOTE: You must sign up for this training program if you wish to apply to work at rtCamp through this LMS program.

The WordPress industry is only growing larger every day and we need more developers who know how to build web applications that scale.

This course is aimed at anyone who wants to learn WordPress development and is aspiring to become a WordPress Developer. This course consists of 12 chapters, and each chapter covers topics on WordPress and the various steps involved in WordPress development.

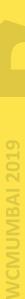

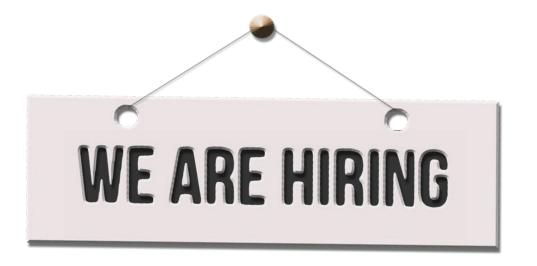

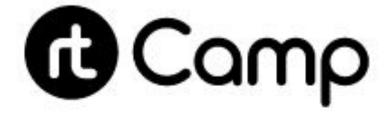

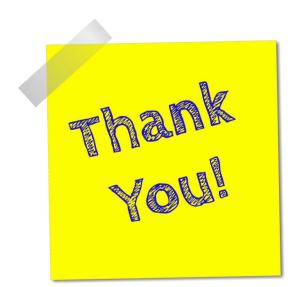

### **Imran Sayed**

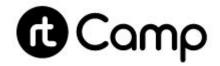

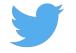

@imranhsayed

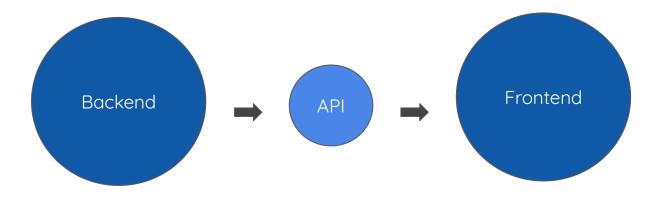